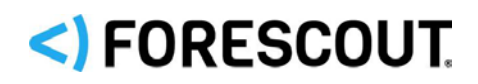

# Forescout HPS Applications Plugin

Configuration Guide

**Version 2.1.28**

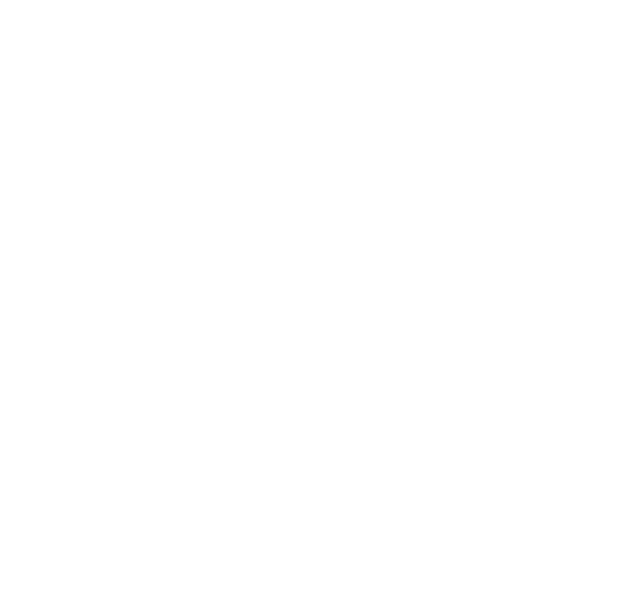

### **Contact Information**

Forescout Technologies, Inc. 190 West Tasman Drive San Jose, CA 95134 USA [https://www.Forescout.com/support/](https://www.forescout.com/support/) Toll-Free (US): 1.866.377.8771 Tel (Intl): 1.408.213.3191 Support: 1.708.237.6591

### **About the Documentation**

- Refer to the Technical Documentation page on the Forescout website for additional documentation: [https://www.Forescout.com/company/technical-documentation/](https://www.forescout.com/company/technical-documentation/)
- Have feedback or questions? Write to us at [documentation@forescout.com](mailto:documentation@forescout.com)

## **Legal Notice**

© 2020 Forescout Technologies, Inc. All rights reserved. Forescout Technologies, Inc. is a Delaware corporation. A list of our trademarks and patents can be found at [https://www.Forescout.com/company/legal/intellectual-property-patents-trademarks.](https://urldefense.proofpoint.com/v2/url?u=https-3A__www.forescout.com_company_legal_intellectual-2Dproperty-2Dpatents-2Dtrademarks&d=DwMFAg&c=L5E2d05je37i-dadkViuXA&r=Z3cI4QPLlfMimB_63ipHyFuWSHGqqAs50hjX-2X1CEw&m=ypFjb5tb21hH81CxdGe-3FT8l4QXZe-hzuDh-eBT-wQ&s=ATQ1mJb4KkN8L9fn2BnpRuwmDWJcze7zyqTbG1PTwkc&e=) Other brands, products, or service names may be trademarks or service marks of their respective owners.

2020-05-17 12:54

# **Table of Contents**

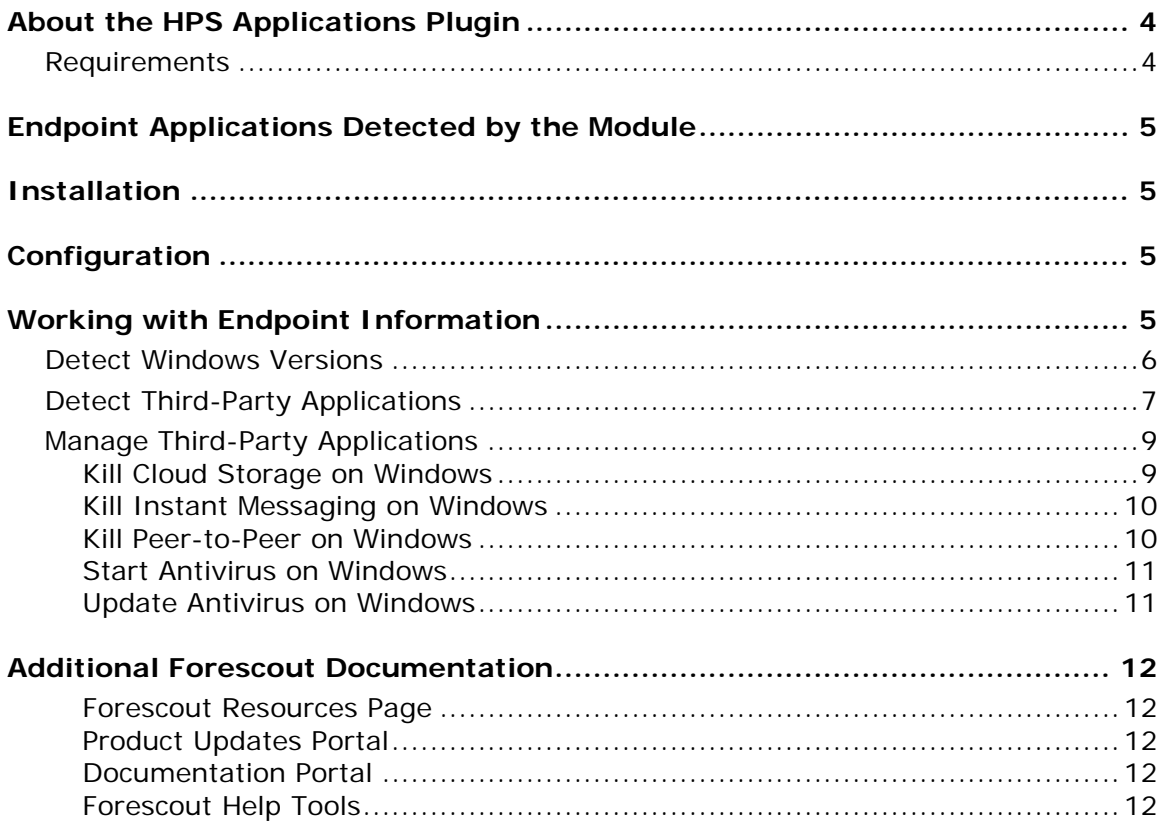

# <span id="page-3-0"></span>**About the HPS Applications Plugin**

Windows Applications is a Content Module that works with the HPS Inspection Engine to support in-depth discovery and management of the following software and applications on Windows endpoints:

- Windows operating system information, including:
	- − Release
	- − Package/flavor
	- − Service Pack
- **The following third-party applications, which present unique security** challenges:
	- − Antivirus
	- − Peer-to-peer
	- − Anti-spyware
	- − Personal Firewall
	- − Instant Messaging
	- − Hard Drive Encryption
	- − Cloud Storage
	- − Microsoft products and other applications on Windows endpoints

The Windows Applications Module provides host properties and actions that let you detect and manage endpoints based on this information. Use CounterACT policies to discover endpoints running specific applications, and to apply remediation actions.

For example:

- **I** Identify endpoints running specific Windows operating systems, and apply patches or vulnerability updates.
- Identify endpoints running specific peer-to-peer applications, and kill the application.
- **Update a specific antivirus package, and start it on an endpoint.**

### <span id="page-3-1"></span>**Requirements**

- CounterACT<sup>®</sup> version 7.0.0.
- Service Pack 2.0.1 or above. It is recommended to install the latest service pack to take advantage of the most current CounterACT updates. Do not install Service Pack beta releases with this plugin.
- An active Maintenance Contract for CounterACT devices.
- **These plugins:** 
	- − HPS Inspection Engine Plugin version 10.2.2 or above
	- − HPS NIC Vendor DB Plugin

# <span id="page-4-0"></span>**Endpoint Applications Detected by the Module**

For information about the vendor models (hardware/software) and versions (product/OS) that are validated for integration with this Forescout component, refer to the [Forescout Compatibility Matrix.](https://www.forescout.com/company/resources/forescout-compatibility-matrix/)

Refer to the HPS Applications Release Notes provided with each release for information regarding changes and updates.

# <span id="page-4-1"></span>**Installation**

#### **To install the plugin:**

- **1.** Navigate to the [Product Updates Portal, Base Plugins](http://updates.forescout.com/support/index.php?url=counteract§ion=plugins&version=7.0.0-513) page and download the plugin **.fpi** file.
- **2.** Save the file to the machine where the CounterACT Console is installed.
- **3.** Log into the CounterACT Console and select **Options** from the **Tools** menu.
- **4.** Select **Plugins**. The Plugins pane opens.
- **5.** Select **Install**. The Open dialog box opens.
- **6.** Browse to and select the saved plugin **.fpi** file.
- **7.** Select **Install**.
- **8.** An installation or upgrade information dialog box and a license agreement dialog box will open. Accept the license agreement to proceed with the installation.
- **9.** Once the installation is complete, select **Close**. The plugin is listed in the Plugins pane.

# <span id="page-4-2"></span>**Configuration**

No configuration is required.

# <span id="page-4-3"></span>**Working with Endpoint Information**

The plugin provides host properties and actions to support the following policy-based detections and management actions:

- [Detect Windows Versions](#page-5-0)
- **[Detect Third-Party Applications](#page-6-0)**
- **[Manage Third-Party Applications](#page-8-0)**

### <span id="page-5-0"></span>**Detect Windows Versions**

The plugin provides the following host properties to detect Windows applications.

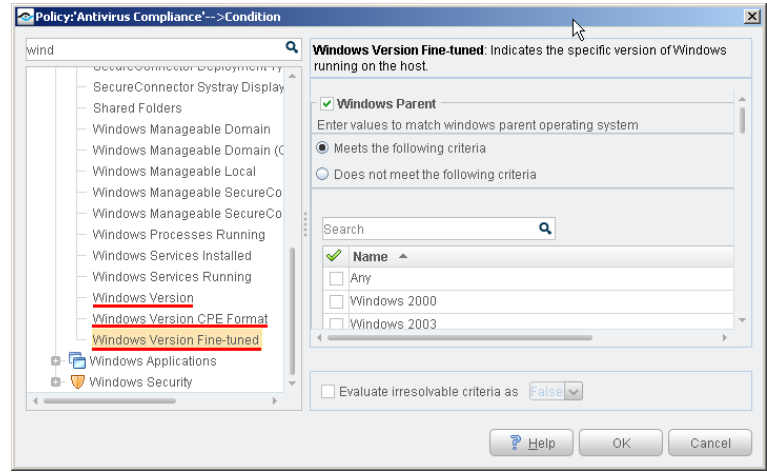

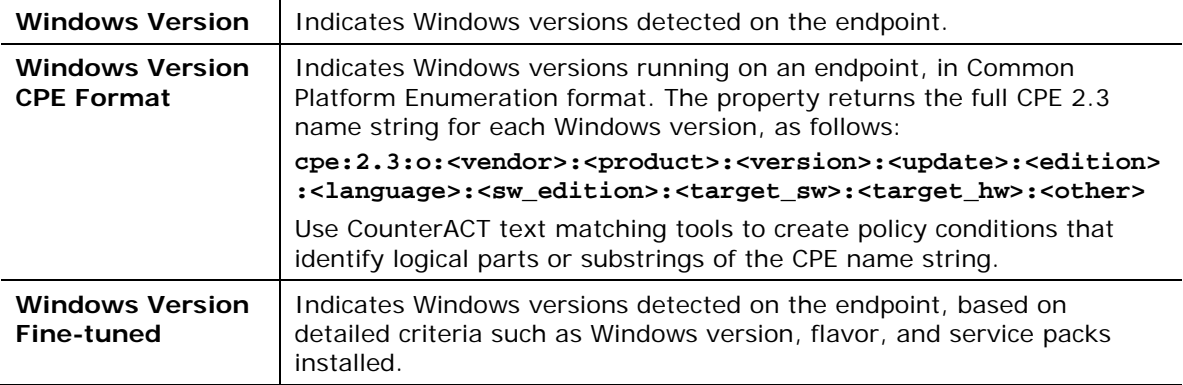

### <span id="page-6-0"></span>**Detect Third-Party Applications**

The plugin provides the following host properties to detect third-party applications.

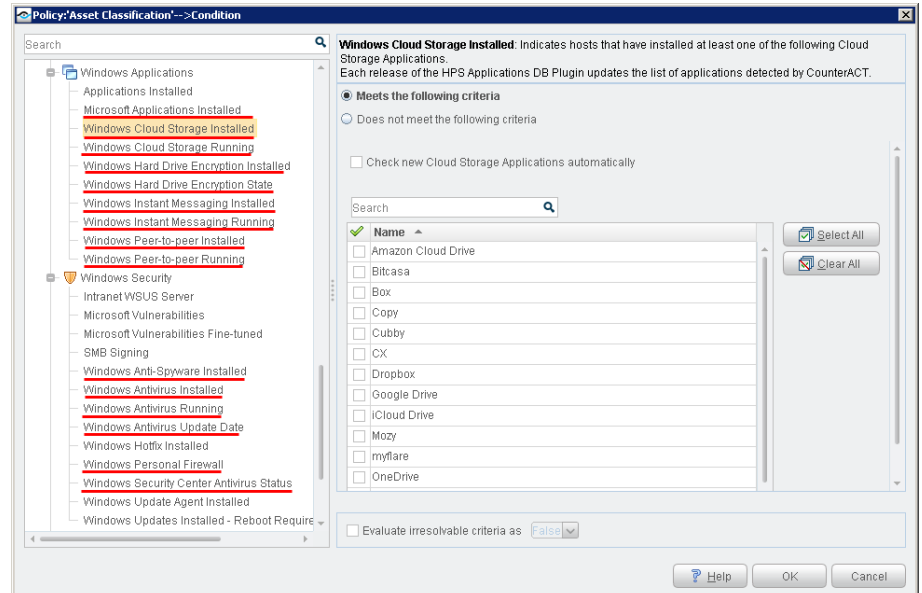

These host properties list the third-party applications that CounterACT detects. Each release of this plugin updates the applications that are listed, as CounterACT detects new applications.

The **Check new…** and **Detect new…** checkboxes determine whether new applications supported by subsequent updates are added to the condition you define.

- By default the checkbox is cleared, and the condition remains as you defined it. New applications are not included in the condition criteria.
- Select the checkbox to include new applications in the condition criteria.

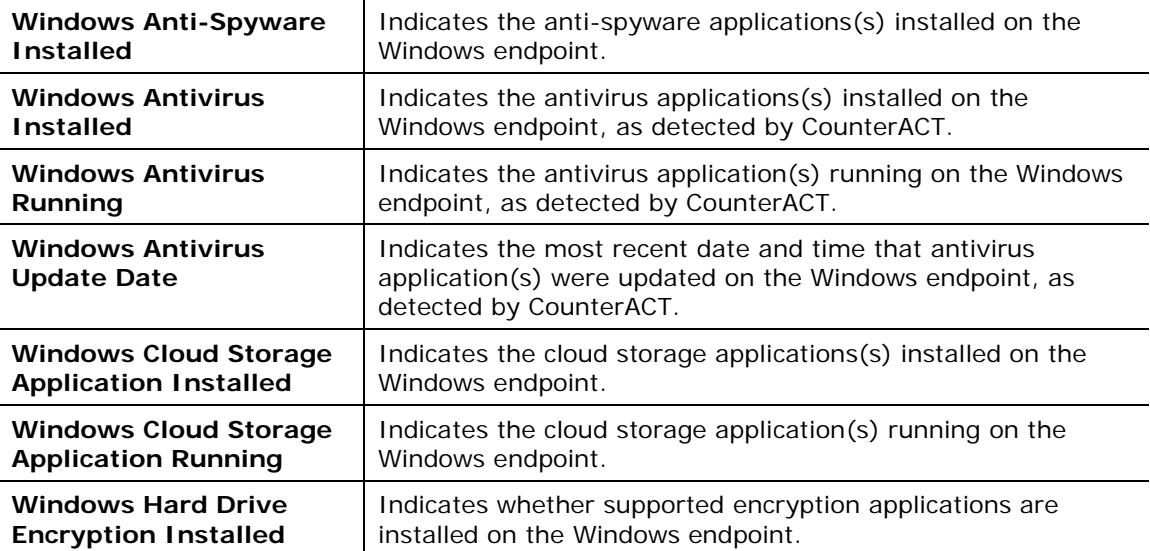

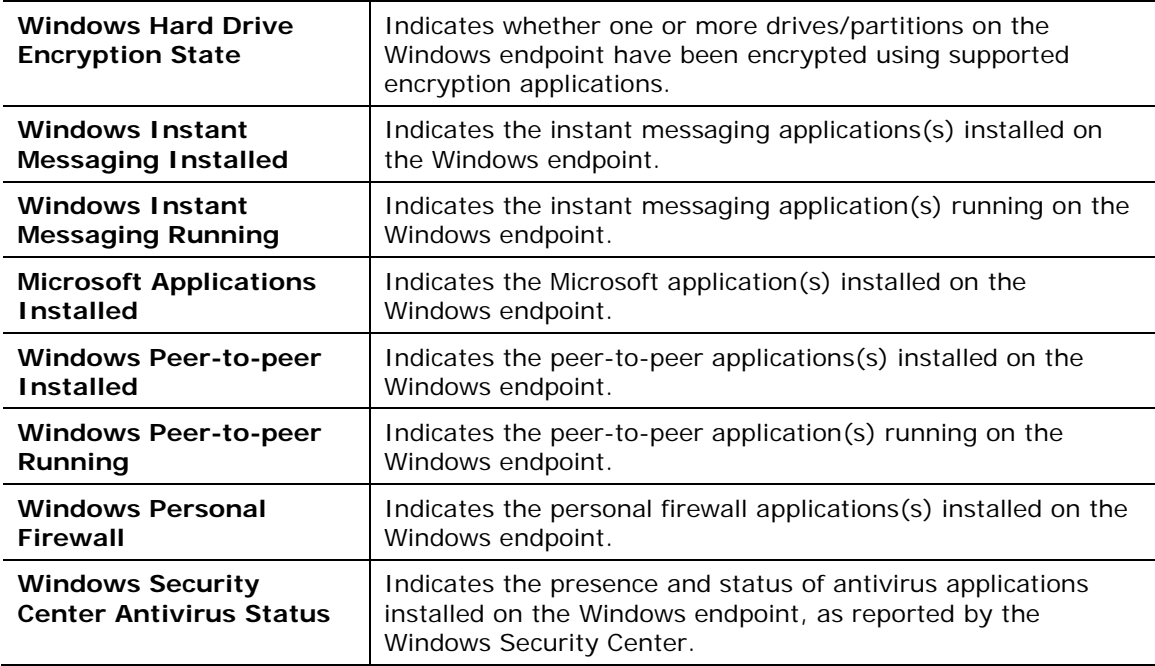

To create policy conditions based on these properties, choose from the list of supported third-party applications. Forescout has analyzed the structure, footprint, and related processes of these applications, so the plugin detects them more accurately and inspects them more deeply. New releases of the plugin typically add supported applications, or enhance support for known applications.

When you define policy rules to handle detected endpoints, remember that the scope of these properties is limited to supported applications: they do not detect or inspect unsupported applications.

For example:

- The **Windows Instant Messaging Installed** property detects endpoints on which at least one supported messaging application is installed. It does not detect other applications that may be present on the Windows endpoint. When no *supported* applications are detected on the endpoint, the property resolves to the value *None* - but unsupported messaging applications may be present.
- Similarly, the **Windows Hard Drive Encryption State** property detects drives/partitions encrypted by supported applications. When no drives are encrypted by *supported* applications, the property resolves to the value *Not Encrypted* for each partition on the endpoint - but partitions may be encrypted by unsupported applications.

Use other host properties to create conditions that inspect endpoints and detect files or processes of unsupported applications.

## <span id="page-8-0"></span>**Manage Third-Party Applications**

The plugin provides the following actions to remediate/manage third-party applications.

- **[Kill Cloud Storage](#page-8-1) on Windows**
- [Kill Instant Messaging](#page-9-0) on Windows
- [Kill Peer-to-Peer](#page-9-1) on Windows
- **[Start Antivirus on Windows](#page-10-0)**
- **[Update Antivirus](#page-10-1) on Windows**

### <span id="page-8-1"></span>**Kill Cloud Storage on Windows**

This action halts the specified cloud storage applications that are running on Windows endpoints.

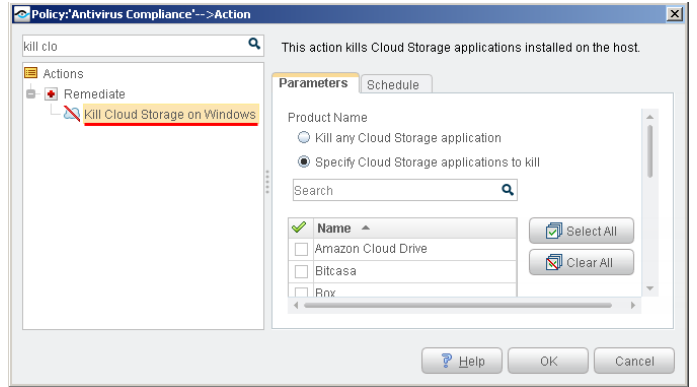

By default, the application is killed once a minute. If the endpoint has SecureConnector installed it is killed once a second.

To increase kill frequency, CounterACT can automatically install SecureConnector on endpoints when this action is applied to them. When you configure the HPS Inspection engine plugin, select the **Automatically run SecureConnector on Windows endpoints to increase frequency of Kill Process, Kill IM and P2P actions** checkbox. See the *HPS Inspection Engine Plugin Configuration Guide* for details about SecureConnector configuration.

**B** CounterACT uses a script on the endpoint to apply this action if the endpoint *is managed via domain credentials Manageable (Domain). See the* HPS Inspection Engine Plugin Configuration Guide *for details about scripts.*

### <span id="page-9-0"></span>**Kill Instant Messaging on Windows**

This action halts specific instant messaging applications that are running on Windows endpoints.

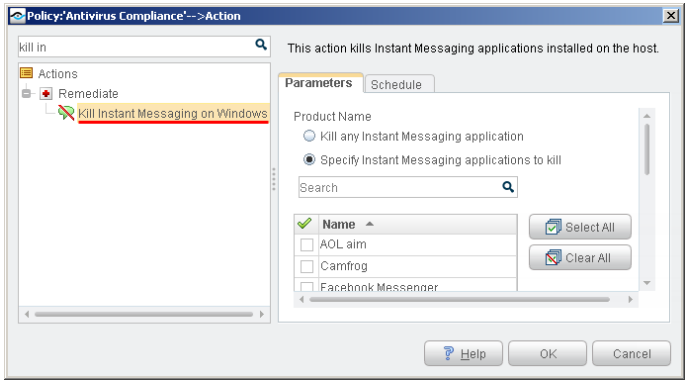

By default, the application is killed once a minute. If the endpoint has SecureConnector installed it is killed once a second.

To increase kill frequency, CounterACT can automatically install SecureConnector on endpoints when this action is applied to them. When you configure the HPS Inspection engine plugin, select the **Automatically run SecureConnector on Windows endpoints to increase frequency of Kill Process, Kill IM and P2P actions** checkbox. See the *HPS Inspection Engine Plugin Configuration Guide* for details about SecureConnector configuration.

 *CounterACT uses a script on the endpoint to apply this action if the endpoint is managed via domain credentials Manageable (Domain). See the* HPS Inspection Engine Plugin Configuration Guide *for details about scripts.*

### <span id="page-9-1"></span>**Kill Peer-to-Peer on Windows**

This action halts specific peer-to-peer applications installed at Windows endpoints.

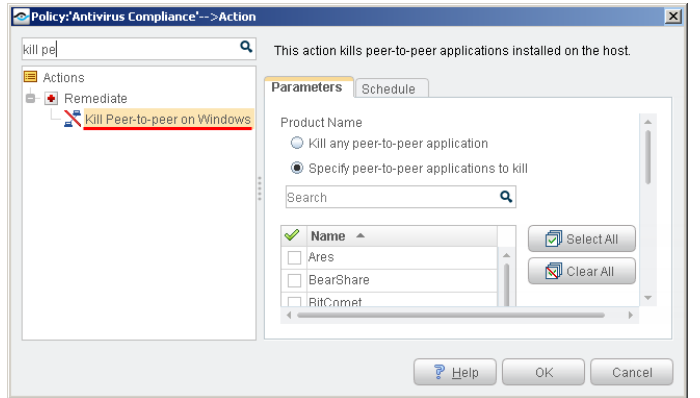

By default, the application is killed once a minute. If the endpoint has SecureConnector installed it is killed once a second.

To increase kill frequency, CounterACT can automatically install SecureConnector on endpoints when this action is applied to them. When you configure the HPS

Inspection engine plugin, select the **Automatically run SecureConnector on Windows endpoints to increase frequency of Kill Process, Kill IM and P2P actions** checkbox. See the *HPS Inspection Engine Plugin Configuration Guide* for details about SecureConnector configuration.

 *CounterACT runs a script on the endpoint to apply this action if the endpoint is managed via domain credentials Manageable (Domain). See the* HPS Inspection Engine Plugin Configuration Guide *for details about scripts.*

### <span id="page-10-0"></span>**Start Antivirus on Windows**

Launch antivirus applications that have been halted at Windows endpoints.

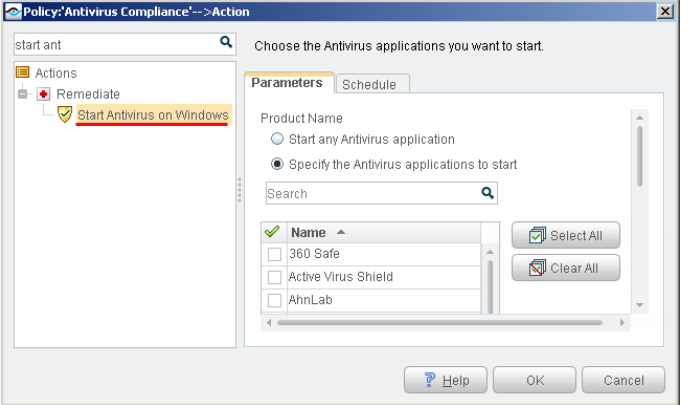

### <span id="page-10-1"></span>**Update Antivirus on Windows**

Update outdated antivirus applications at Windows endpoints.

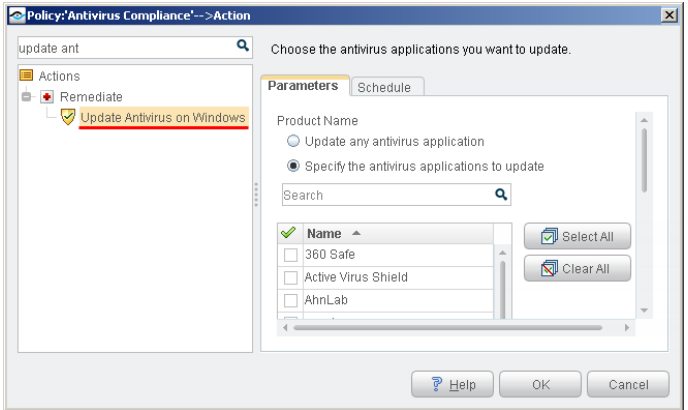

You may need to select more than one application if you think several antivirus applications are installed on endpoints in the policy scope. If more than one antivirus application is installed on an endpoint, CounterACT updates only the first of the selected applications that it detects.

 *CounterACT runs a script on the endpoint to apply this action if the endpoint is managed via domain credentials* **Manageable (Domain)***. Refer to the* HPS Inspection Engine Plugin Configuration Guide *for details about scripts.*

# <span id="page-11-0"></span>**Additional Forescout Documentation**

For information about other Forescout features and modules, refer to the following resources:

- **[Forescout Resources Page](#page-11-1)**
- **[Product Updates Portal](#page-11-2)**
- **[Documentation Portal](#page-11-3)**
- **[Forescout Help Tools](#page-11-4)**

### <span id="page-11-1"></span>**Forescout Resources Page**

The Forescout Resources page provides links to the full range of technical documentation.

#### **To access the Forescout Resources page:**

 Go to [https://www.Forescout.com/company/resources/,](https://www.forescout.com/company/resources/) select **Technical Documentation,** and search for documents.

### <span id="page-11-2"></span>**Product Updates Portal**

The Product Updates Portal provides links to Forescout version releases, service packs, plugins and modules as well as related documentation. The portal also provides a variety of How-to Guides, Installation Guides and more.

#### **To access the Product Updates Portal:**

 Go to<https://updates.forescout.com/support/index.php?url=counteract> and select the version you want to discover.

### <span id="page-11-3"></span>**Documentation Portal**

The Forescout Documentation Portal is a searchable, web-based library containing information about Forescout tools, features, functionality, and integrations.

#### **To access the Documentation Portal:**

Go to [https://updates.forescout.com/support/files/counteract/docs\\_portal/](https://updates.forescout.com/support/files/counteract/docs_portal/)

### <span id="page-11-4"></span>**Forescout Help Tools**

Access information directly from the Console.

#### *Console Help Buttons*

Use context-sensitive *Help* buttons to access information about tasks and topics quickly.

#### *Forescout Administration Guide*

Select **CounterACT Help** from the **Help** menu.

#### *Plugin Help Files*

 After installing the plugin, select **Tools** > **Options** > **Modules**, select the plugin, and then select **Help**.

#### *Online Documentation*

 Select **Online Documentation** from the **Help** menu to access the [Documentation Portal](#page-11-3) (Per-Appliance licensing).